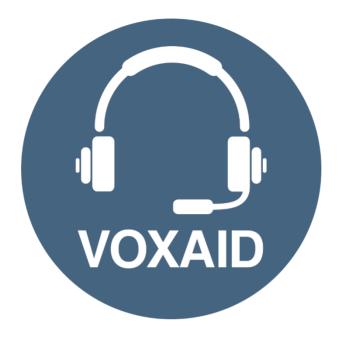

# VoxAid AT Edition MindGenius v2019 Commands cheat sheet

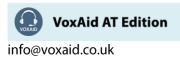

#### **Table of Contents**

| VoxAid commands cheat sheet for MindGenius 2019 | 3  |
|-------------------------------------------------|----|
| Frequently used                                 | 3  |
| View functions                                  | 5  |
| Other functions                                 | 7  |
| Tasks and Sorting functions                     | 7  |
| Gantt Chart functions                           | 8  |
| Slides functions                                | 10 |
| Additional functions                            | 11 |
| MindGenius Notes:                               | 11 |

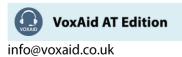

# VoxAid commands cheat sheet for MindGenius 2019

#### Notes:

It is useful to be aware of the default built-in Dragon menu, keyboard and mouse commands.

It is best practice to pause before and after dictating command phrases.

Where necessary, VoxAid commands can be trained to recognise your voice | Help is available from the support page on the VoxAid.co.uk website.

VoxAid command phrases include natural language variations to perform tasks.

#### **Frequently used**

| Command(s) you can say                                                 | Description                                                                                                    |
|------------------------------------------------------------------------|----------------------------------------------------------------------------------------------------|
| open mindgenius<br>launch mindgenius                                   | Opens the MindGenius application.                                                                                                    |
| close mindgenius<br>exit mindgenius                                    | Closes the MindGenius application.                                                                                                    |
| create a new document<br>create a new mind map                         | Create a new document based on the default template.                                                                                                    |
| add sibling branch<br>create new branch<br>add new branch              | Creates a new sibling branch in the mind map and places the cursor in the branch ready for dictation.                                                                                                    |
| add a child branch<br>create child branch<br>add new child branch      | Adds a child branch to the selected branch and places the cursor<br>in the branch ready for dictation.                                                                                                    |
| add parent branch<br>add a new parent branch                           | Creates a branch immediately before the selected branch,<br>therefore the currently selected branch will become a child branch<br>of the new branch. Places the cursor in the branch ready for<br>dictation. |
| add (x) branches<br>create (x) branches<br>create (x) sibling branches | Adds (x) sibling branches to the map (110). For example, say "add 3 branches".                                                                                                    |
| add (x) child branches<br>create (x) child branches                    | Adds (x) child branches to a branch (110). For example, say "add 3 child branches".                                                                                                    |
| go to notes editor<br>add note<br>switch to notes pane                 | Places the cursor in the notes pane for the selected branch.                                                                                                    |
| go back to map pane<br>go to map pane                                  | Selects the map pane.                                                                                                    |
| dock notes<br>dock the notes                                           | Docks the notes pane below the map.                                                                                                    |
| restore notes to side bar<br>move notes to side bar                    | Restores the notes pane to the sidebar.                                                                                                    |
| add hyperlink<br>add a link                                            | Opens the Add Hyperlink(s) window.                                                                                                    |
| add attachment<br>add an attachment                                    | Opens the Add Attachment(s) window.                                                                                                    |
| browse for a picture<br>add image to branch                            | Opens File Explorer.                                                                                                    |

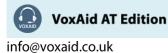

# Frequently used (cont'd)

| Command(s) you can say                                                | Description                                                                                   |
|-----------------------------------------------------------------------|-----------------------------------------------------------------------------------------------|
| browse gallery<br>browse mind genius gallery                          | Shows the Picture Gallery pane in the sidebar.                                                |
| format branch picture<br>edit branch picture                          | Opens the Format Picture window for the selected branch.                                      |
| edit branch                                                           | Edit the title of the selected branch.                                                        |
| edit branch title                                                     | Places the cursor into the child branch of the selected branch                                |
| edit child branch<br>edit the child branch                            | ready for dictation.                                                                          |
| edit parent branch<br>edit the parent branch                          | Places the cursor into the parent branch of the selected branch ready for dictation.          |
| apply that<br>press enter                                             | Confirms the dictated phrase or word in a branch title.                                       |
| delete this branch<br>delete branch                                   | Deletes the selected topic and all connected subtopics.                                       |
| remove this branch<br>remove this branch only                         | Deletes only the selected branch, any existing child branches will remain as part of the map. |
| edit branch style<br>change branch appearance                         | Opens the Branch Appearance window.                                                           |
| save this map<br>save document                                        | Saves the MindGenius document.                                                                |
| save to google drive<br>export to google drive                        | Save to the cloud.                                                                            |
| save to one drive<br>export to one drive                              | Save to the cloud.                                                                            |
| save to dropbox<br>export to dropbox                                  | Save to the cloud.                                                                            |
| save as html file<br>export as html file                              | Opens the Save As File Explorer window.                                                       |
| save map as a pdf<br>export map as pdf                                | Opens the Save As File Explorer window.                                                       |
| save as a jpeg image                                                  | Opens the Save As File Explorer window.                                                       |
| save as a png image                                                   | Opens the Save As File Explorer window.                                                       |
| save as a bmp image                                                   | Opens the Save As File Explorer window.                                                       |
| save as a emf image<br>save as an enhanced metafile                   | Opens the Save As File Explorer window.                                                       |
| save map as an excel file<br>save as an excel file                    | Opens the Save As File Explorer window.                                                       |
| show export as pdf options show save as pdf options                   | Reveals the Export as PDF options window.                                                     |
| show export as powerpoint options show save as powerpoint options     | Reveals the Save as PowerPoint options window.                                                |
| show export as excel options show save as excel options               | Reveals the Excel Export Options window.                                                      |
| show export as word options<br>show save as word options              | Reveals the Save as Word options window.                                                      |
| show export as visio options<br>show save as visio options            | Reveals the Save as Visio options window (if Visio 2000 or later is installed).               |
| show export as microsoft project options show save as project options | Reveals the Save as Microsoft Project options window (if Project 98 or later is installed).   |

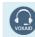

**WoxAid AT Edition** 

#### View functions

| Command(s) you can say                                                         | Description                                                              |
|--------------------------------------------------------------------------------|--------------------------------------------------------------------------|
| fit map                                                                        | Resizes the map to fit the current window size.                          |
| select map core<br>select central branch<br>go to core branch                  | Returns the focus to and selects the map core.                           |
| focus branch<br>focus on this branch only<br>isolate branch                    | Displays and applies focus only to the selected topic and its subtopics. |
| show map view<br>switch to map view                                            | Displays the map view.                                                   |
| show the map view clockwise<br>show map clockwise                              | Shows the mind map in map view (clockwise branches).                     |
| show the map view counter clockwise<br>show map counter clockwise              | Shows the mind map in map view (clockwise branches).                     |
| apply the input tree map layout<br>show the input tree map layout              | Shows the mind map in input tree map layout view.                        |
| apply the output tree map layout<br>show the output tree map layout            | Shows the mind map in output tree map layout view.                       |
| apply the outline map layout show outline view                                 | Shows the mind map in outline view.                                      |
| toggle map numbering<br>show map numbering<br>hide map numbering               | Turns on/off map numbering on branches.                                  |
| print preview<br>show print preview                                            | Switches to the print preview view.                                      |
| close print preview                                                            | Closes the print preview view.                                           |
| show core branch only<br>collapse map                                          | Display the map showing only level one topics.                           |
| collapse selected branch<br>collapse this branch<br>collapse branch            | Hides all the child branches of the selected branch.                     |
| expand selected branch<br>expand branch                                        | Expands the selected topic to reveal its subtopics.                      |
| limit view to level one branches show one level                                | Displays the map showing only level one branches.                        |
| limit view to level two branches show two levels                               | Displays the map showing branches that are level one and two.            |
| limit view to level three branches show three levels                           | Displays the map showing branches that are level one, two and three.     |
| show all levels of branches show all levels                                    | Displays the map showing topics of all levels.                           |
| zoom in                                                                        | Zooms in to the map.                                                     |
| zoom out                                                                       | Zooms out from the map.                                                  |
| return to 100 percent view<br>set zoom to 100 percent                          | Sets the zoom to 100%.                                                   |
| toggle auto zoom<br>turn on auto zoom<br>turn off auto zoom                    | Toggles the auto zoom setting.                                           |
| toggle full screen view<br>switch to full screen view<br>show full screen view | Shows the map in full screen view.                                       |

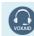

VoxAid AT Edition

## View functions (cont'd)

| Command(s) you can say                                                     | Description                                                                                            |
|----------------------------------------------------------------------------|----------------------------------------------------------------------------------------------------|
| close full screen view                                                     | Closes the full screen view.                                                                           |
| select branch below<br>select next branch                                  | Moves selection down through the visible tree                                                          |
| select branch above<br>select previous branch                              | Moves selection up through the visible tree                                                            |
| select first branch<br>move to top sibling branch                          | Selects the first topic in the level of branches.                                                      |
| select last branch<br>move to bottom sibling branch                        | Selects the last branch in the level of branches.                                                      |
| move left                                                                  | Selects the branch to the left of the selected branch.                                                 |
| move right                                                                 | Selects the branch to the right of the selected branch.                                                |
| move up                                                                    | Selects the branch above the selected branch.                                                          |
| move down                                                                  | Selects the branch below the selected branch.                                                          |
| select all branches                                                        | Selects all branches.                                                                                  |
| cut branches<br>cut branch                                                 | Cuts the selected branch(s).                                                                           |
| copy branches<br>copy branch                                               | Copies the selected branch(s).                                                                         |
| paste branch<br>paste branches<br>paste from clipboard                     | Pastes from the clipboard. Pastes the contents of the Clipboard into a subtopic of the selected topic. |
| decrease horizontal spacing                                                | Decreases the horizontal spacing between branches.                                                     |
| increase horizontal spacing                                                | Increases the horizontal spacing between branches.                                                     |
| increase vertical spacing                                                  | Increases the vertical spacing between branches.                                                       |
| decrease vertical spacing                                                  | Decreases the vertical spacing between branches.                                                       |
| show ribbon screen keys                                                    | Shows the ribbon screen keys.                                                                          |
| switch to status view<br>show status view<br>close status view             | Toggles the Status view.                                                                               |
| switch to priority view<br>show priority view<br>close priority view       | Toggles the Priority view.                                                                             |
| switch to categories view<br>show categories view<br>close categories view | Toggles the Categories view.                                                                           |
| switch to resources view<br>show resources view<br>close resources view    | Toggles the Resources view.                                                                            |

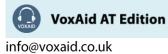

## Other functions

| Command(s) you can say                                          | Description                                                        |
|-----------------------------------------------------------------|--------------------------------------------------------------------|
| show map statistics<br>show word count                          | Shows the MindGenius Results page.                                 |
| spell check map<br>perform spell check                          | Performs a spell check of the map.                                 |
| show mindgenius options window reveal mindgenius options window | Reveals the MindGenius Options window.                             |
| export as word<br>export to word                                | Opens the Save As window, ready to be saved as a MS Word document. |
| select a boundary style<br>add boundary<br>remove boundary      | Shows the available boundary styles (A branch must be selected).   |
| toggle auto colour<br>auto colour on<br>auto colour off         | Toggles the Auto Colour feature.                                   |

# Tasks and Sorting functions

| Command(s) you can say                                          | Description                                                               |
|-----------------------------------------------------------------|---------------------------------------------------------------------------|
| apply branch start date                                         | Makes ready for a Start date to be inserted for the selected branch.      |
| apply branch due date                                           | Makes ready for a Due date to be inserted for the selected branch.        |
| apply branch end date                                           | Makes ready for an End date to be inserted for the selected branch.       |
| apply branch percentage                                         | Makes ready for a percentage value to be applied for the selected branch. |
| apply branch status                                             | Makes ready for a status option to be applied to the selected branch.     |
| apply branch duration value                                     | Makes ready for a duration value to be applied to the selected branch.    |
| apply branch duration measurement<br>apply branch duration unit | Makes ready for a duration unit to be selected for the selected branch.   |
| apply branch priority                                           | Makes ready for a priority option to be applied to the selected branch.   |
| apply branch work value                                         | Makes ready for a work value to be applied to the selected branch.        |
| apply branch work measurement<br>apply branch work unit         | Makes ready for a work unit to be selected for the selected branch.       |
| apply branch cost                                               | Makes ready for a cost value to be applied to the selected branch.        |
| apply branch quantity                                           | Makes ready for a quantity value to be applied to the selected branch.    |
| apply branch complete<br>branch completed                       | Marks the selected branch/task as complete.                               |
| clear branch tasks                                              | Clears all task data from the selected branches.                          |
| create resource map<br>create resource centric map              | Opens the Create Resource-Centric Map window.                             |
| turn on project mode<br>change to gantt chart                   | Turns on the Project Mode to view the map as Gantt chart.                 |
| send tasks to outlook                                           | Send selection to Outlook as tasks.                                       |
| cancel that                                                     | To change your mind when you are about to apply a task.                   |
| next option                                                     | When a task is selected, use this phrase to navigate through the options. |
| previous option                                                 | When a task is selected, use this phrase to navigate through the options. |

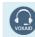

**VoxAid AT Edition** 

# Tasks and Sorting functions (cont'd)

| Command(s) you can say                                   | Description                                |
|----------------------------------------------------------|--------------------------------------------|
| sort by branch title                                     | Sorts branches by their titles.            |
| sort by branch due date                                  | Sorts branches by their due date.          |
| sort by branch start date                                | Sorts branches by their start date.        |
| sort by branch end date                                  | Sorts branches by their end date.          |
| sort by branch duration                                  | Sorts branches by their duration values.   |
| sort by percent complete<br>sort by percentage complete  | Sorts branches by their percentage values. |
| sort by branch priority                                  | Sorts branches by their priority.          |
| sort by branch status                                    | Sorts branches by their status.            |
| sort by branch cost                                      | Sorts branches by their cost values.       |
| sort by branch quantity<br>sort by branch quantity value | Sorts branches by their quantity values.   |
| sort by branch work                                      | Sorts branches by their work values.       |
| sort by branch category                                  | Sorts branches by their categories.        |
| show sort options<br>show sort options window            | Reveals the Show Options window.           |

## Gantt Chart functions

| Command(s) you can say                                      | Description                                                             |
|-------------------------------------------------------------|-------------------------------------------------------------------------|
| create a gantt chart                                        | Converts the existing map into a Gantt chart.                           |
| open task properties window<br>show task properties window  | Opens the Task Properties window.                                       |
| apply task start date                                       | Makes ready for a Start date to be inserted for the selected task.      |
| apply task due date                                         | Makes ready for a Due date to be inserted for the selected task.        |
| apply task end date                                         | Makes ready for an End date to be inserted for the selected task.       |
| apply task percentage                                       | Makes ready for a percentage value to be applied for the selected task. |
| apply task status                                           | Makes ready for a status option to be applied to the selected task.     |
| apply task duration value                                   | Makes ready for a duration value to be applied to the selected task.    |
| apply task duration measurement<br>apply task duration unit | Makes ready for a duration unit to be selected for the selected task.   |
| apply task priority                                         | Makes ready for a priority option to be applied to the selected task.   |
| apply task work value                                       | Makes ready for a work value to be applied to the selected task.        |
| apply task work measurement<br>apply task work unit         | Makes ready for a work unit to be selected for the selected task.       |
| apply task cost                                             | Makes ready for a cost value to be applied to the selected task.        |
| apply task quantity                                         | Makes ready for a quantity value to be applied to the selected task.    |
| apply task complete                                         | Marks the selected task as complete.                                    |

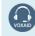

**VoxAid AT Edition** 

## Gantt Chart functions (cont'd)

| Command(s) you can say                                                                 | Description                                             |
|----------------------------------------------------------------------------------------|---------------------------------------------------------|
| show project options<br>show file properties window                                    | Opens the File Properties window.                       |
| new child task<br>add new child task                                                   | Inserts a new child task.                               |
| new sibling task<br>add new sibling task                                               | Inserts a new sibling task.                             |
| select task above<br>move to task above                                                | Selects the task above the selected task.               |
| select task below<br>move to task below                                                | Selects the task below the selected task.               |
| select this task and the task above<br>select this and the task above                  | Selects the selected task and the task above.           |
| select this task and the task below<br>select this and the task below                  | Selects the selected task and the task below.           |
| indent task<br>indent this task                                                        | Indents the selected task.                              |
| outdent task<br>outdent this task                                                      | Outdents the selected task.                             |
| delete task<br>delete this task                                                        | Deletes the selected task.                              |
| scroll to task                                                                         | Scrolls the chart to bring the selected task into view. |
| link tasks<br>link selected tasks                                                      | Links the selected tasks                                |
| link selected task to the task below link to task below                                | Links the selected task to the task below.              |
| link selected task to the task above<br>link to task above                             | Links the selected task to the task above.              |
| unlink tasks<br>unlink selected tasks                                                  | Unlinks the selected tasks.                             |
| toggle the critical path<br>show the critical path<br>hide the critical path           | Toggles the critical path.                              |
| show timeline in quarters                                                              | Changes the visible timeline unit to quarters.          |
| show timeline in months                                                                | Changes the visible timeline unit to months.            |
| show timeline in weeks                                                                 | Changes the visible timeline unit to weeks.             |
| show timeline in days                                                                  | Changes the visible timeline unit to days.              |
| show timeline in hours                                                                 | Changes the visible timeline unit to hours.             |
| filter by tasks due date is overdue<br>filter by due date is overdue                   | Shows tasks that fulfil the filter description.         |
| filter by tasks due date is today filter by due date is today                          | Shows tasks that fulfil the filter description.         |
| filter by tasks due date is this week filter by due date is this week                  | Shows tasks that fulfil the filter description.         |
| filter by tasks end date is ending this week<br>filter by end date is ending this week | Shows tasks that fulfil the filter description.         |
| filter by tasks end date is today<br>filter by end date is today                       | Shows tasks that fulfil the filter description.         |
| filter by tasks end date is overdue filter by end date is overdue                      | Shows tasks that fulfil the filter description.         |

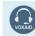

**VoxAid AT Edition** 

## Gantt Chart functions (cont'd)

| Command(s) you can say                                                   | Description                                                      |
|--------------------------------------------------------------------------|------------------------------------------------------------------|
| filter by tasks end date is ended filter by end date is ended            | Shows tasks that fulfil the filter description.                  |
| filter by tasks status is not started filter by status is not started    | Shows tasks that fulfil the filter description.                  |
| filter by tasks status is in progress<br>filter by status is in progress | Shows tasks that fulfil the filter description.                  |
| filter by tasks status is completed filter by status is completed        | Shows tasks that fulfil the filter description.                  |
| filter by status is waiting on someone else                              | Shows tasks that fulfil the filter description.                  |
| filter by tasks status is deferred filter by status is deferred          | Shows tasks that fulfil the filter description.                  |
| open the filter builder window<br>open filter builder window             | Reveals the Filter Builder window.                               |
| open quick filter window<br>open quick filter                            | Reveals the Quick Filter window.                                 |
| filter by summaries<br>filter by task summaries                          | Shows tasks that fulfil the filter description.                  |
| filter by milestones<br>filter by task milestones                        | Shows tasks that fulfil the filter description.                  |
| filter by tasks assigned to me                                           | Shows tasks that fulfil the filter description.                  |
| filter by tasks not assigned to anyone                                   | Shows tasks that fulfil the filter description.                  |
| toggle non matches<br>hide non matches<br>show non matches               | Hides or shows the branches that do not pass the current filter. |
| clear filter                                                             | Clears the applied filter.                                       |

### Slides functions

| Command(s) you can say                     | Description                                                 |
|--------------------------------------------|-------------------------------------------------------------|
| switch to slide view<br>switch to map view | Toggles between Map view and Slide view.                    |
| start slide show from first slide          | Starts the slideshow from the first slide.                  |
| start slide show from this slide           | Starts the slideshow from the selected slide.               |
| next slide                                 | Moves to the next slide in the slide show presentation.     |
| previous slide                             | Moves to the previous slide in the slide show presentation. |
| close slide show<br>exit slide show        | Closes the slide show presentation.                         |
| add new slide<br>add blank slide           | Adds a blank slide.                                         |
| insert slide text                          | Enables the user to add text to the selected slide.         |
| insert slide picture                       | Enables the user to add a picture to the selected slide.    |
| move slide up<br>move this slide up        | Moves the position of the selected slide up one position.   |
| move slide down<br>move this slide down    | Moves the position of the selected slide down one position. |
| delete this slide<br>delete slide          | Deletes the selected slide.                                 |

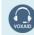

**VoxAid AT Edition** 

### Slides functions (cont'd)

| Command(s) you can say                                                           | Description                                                              |
|----------------------------------------------------------------------------------|--------------------------------------------------------------------------|
| format slide background<br>change slide background                               | Opens the Format Slide Background window.                                |
| edit slide transition<br>open slide transition window                            | Opens the Edit Slide Transition window.                                  |
| save slides                                                                      | Saves the MindGenius document.                                           |
| export slides as powerpoint file<br>export as powerpoint<br>export to powerpoint | Opens the Save As window, ready to be saved as a MS PowerPoint document. |
| export slides as pdf file<br>export slides as pdf                                | Opens the Save As window, ready to be saved as a PDF document.           |

#### Additional functions

| Command(s) you can say                                                                         | Description                                                                                                    |
|------------------------------------------------------------------------------------------------|----------------------------------------------------------------------------------------------------|
| <pre>locate the topic (x) find the topic (x) focus on the topic (x) select the topic (x)</pre> | Looks for and if found, applies focus to the Topic of the dictated topic title. For example, say "locate the topic conclusion". |

#### MindGenius Notes:

When performing dictation, the "Dictation Box" will appear and the use of commands such as *"click transfer"* and *"click cancel"* work in the normal way.

When dictating within MindGenius, we are of the opinion that performing dictation works best with the Dictation Box switched off.

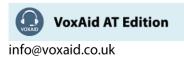